# **i-Dixel WEB にアクセスできるタブレット端末のシステム要件 2020.01.21 現在 (i-Dixel WEB Version 2.12.1 向け)**

### **1. はじめに**

i-Dixel WEB は、Windows コンピュータ、Mac コンピュータ、タブレット端末のウェブブラウザで、アクセスで きます。

アクセスの際、Windows コンピュータ、Mac コンピュータ、タブレット端末が、本システム要件を満たしてい る必要があります。

以下に、i-Dixel WEB にアクセスできるタブレット端末のシステム要件を説明します。

尚、説明にあたり、以下の内容を前提とします。

- (1) 本システム要件は、2020.01.21 時点での説明です。
- (2) 本システム要件は、以下に⽰すi-Dixel WEB のバージョン向けです。
	- ・Version 2.12.1 (3D, 2D, Lite)
		- i-Dixel WEB のバージョンは、ホーム画面右上のロゴをクリックして、ダイアログを表示す ると確認できます。

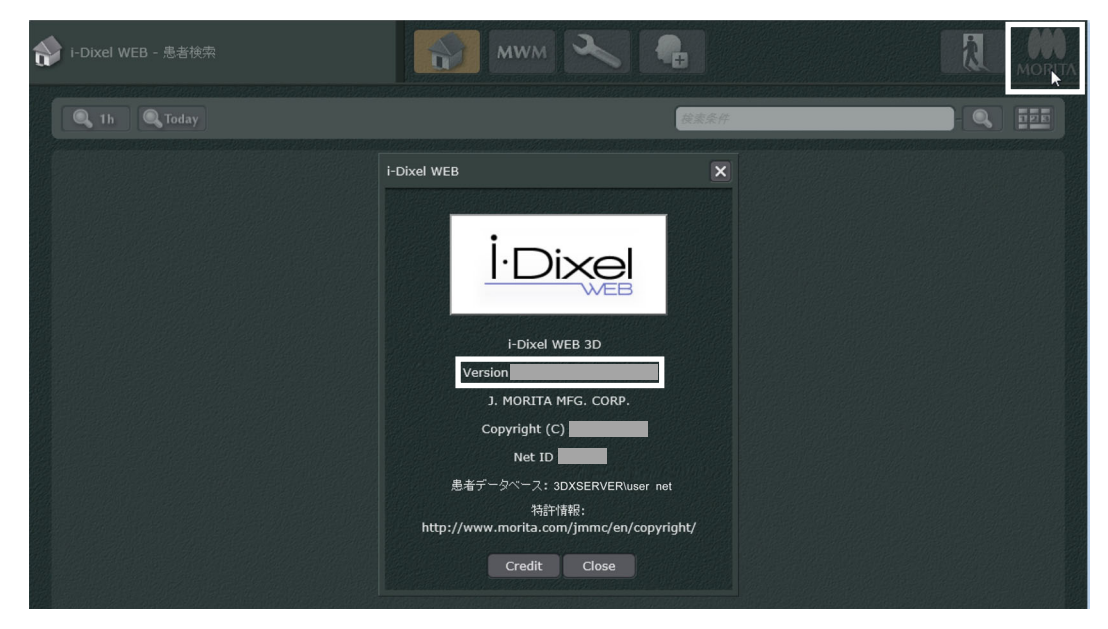

図 1. i-Dixel WEB バージョン情報の確認方法

- (3) 本説明に記載されないOS(Operating System)、ウェブブラウザでは、i-Dixel WEB の動作を保証しません。
- (4) 本説明は、i-Dixel WEB を院内ネットワークのみで動作することを前提とします。

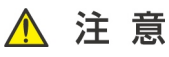

 **Windows コンピュータ、Mac コンピュータ、タブレット端末のOS、ウェブブラウザが最新バージョンであっ ても、本システム要件を満たさない場合があります。OS、ウェブブラウザをアップデートされる場合は、事前 に本システム要件をご確認ください。**

## **2. タブレット端末をお使いの⽅へ**

本システム要件を満たすタブレット端末のOS は、Windows OS、iOS の2 種類です。 本システム要件を満たすタブレット端末のウェブブラウザは、OS の種類に従います。

#### Windows OS の場合

本システム要件を満たす OS (表1)、およびウェブブラウザ (表2) は、以下の通りです。 尚、タブレット端末のハードウェア構成が、表3 に示す構成であることを推奨します。

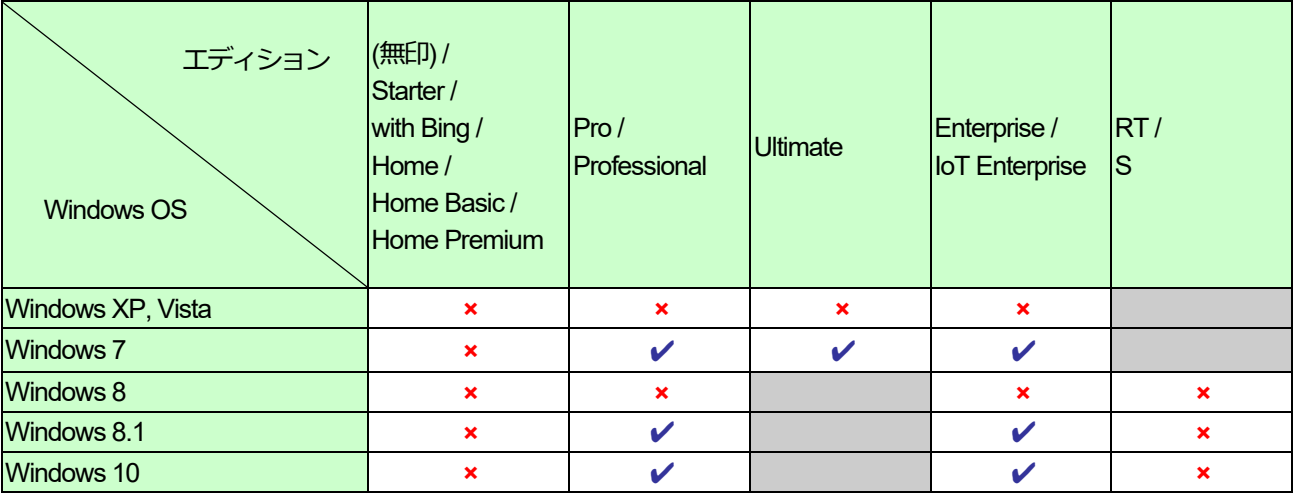

表1. Windows OS バージョンおよびエディションのシステム要件

: 存在しない

**×**: システム要件を満たさない

✔: システム要件を満たす

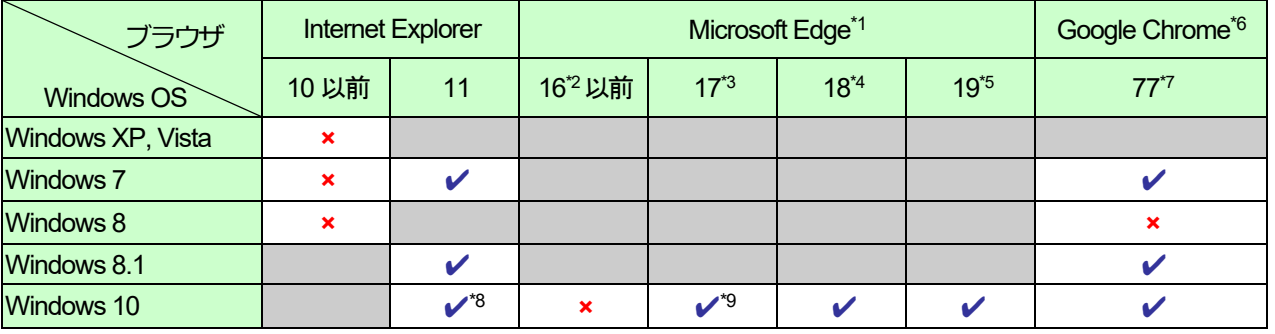

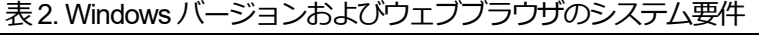

- \*1: EdgeHTML バージョン
- \*2: Windows 10 Fall Creators Update に相当
- \*3: Windows 10 April 2018 Update に相当
- \*4: Windows 10 October 2018 Update に相当
- \*5: Windows 10 May 2019 Update に相当
- \*6: 日本国内のみ。海外ではシステム要件外です。
- \*7: 動作確認済みバージョン。但し、これ以外の版は 動作確認ができていません。
- \*8: Microsoft Edge を推奨 但し、Penviewer Recorder WEB によるペンスコープ・ペンビュアーの連携は Internet Explorer を使用してください。
- \*9: 近⽇対応終了予定
	- : 存在しない
	- **×**: システム要件を満たさない

✔: システム要件を満たす

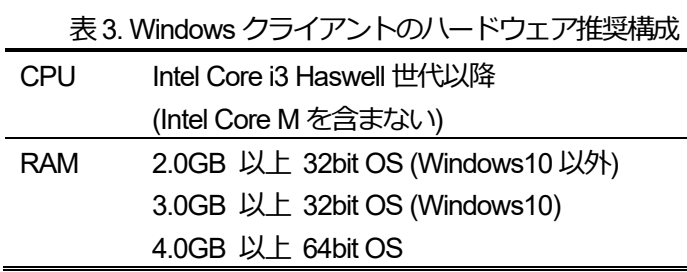

## iOS の場合

本システム要件を満たすタブレット端末の機種、および iOS、iPadOS は、表 4 で説明される通りです。尚、本 システム要件を満たすウェブブラウザは、Safari のみです。

| iOS, iPadOS               | Safari                    |                |                            |                  |
|---------------------------|---------------------------|----------------|----------------------------|------------------|
| iPad <sup>*1</sup>        | 10 以前                     | 11             | 12                         | 13               |
| iPad (第4世代) 以前            | $\boldsymbol{\mathsf{x}}$ |                |                            |                  |
| iPad Air                  | $\pmb{\times}$            | $\checkmark^2$ | $\boldsymbol{\mathcal{U}}$ |                  |
| iPad Air 2                | $\pmb{\times}$            | $\checkmark^2$ | V                          | $\mathbf{x}^*$ 3 |
| iPad (第5世代)               | $\boldsymbol{\mathsf{x}}$ | $\checkmark^2$ | V                          | $x^*3$           |
| iPad (第6世代)               | $\boldsymbol{\mathsf{x}}$ | $\checkmark^2$ | V                          | $\mathbf{x}^*$ 3 |
| iPad Air (第3世代)           |                           |                | V                          | $x^*3$           |
| iPad (第7世代)               |                           |                |                            | $\mathbf{x}^*$ 3 |
| iPad Pro 12.9-inch (第1世代) | $\mathbf x$               | $\checkmark^2$ | ✔                          | $\mathbf{x}^*$ 3 |
| iPad Pro 9.7-inch         | $\boldsymbol{\mathsf{x}}$ | $\checkmark^2$ | ✔                          | $\mathbf{x}^*$ 3 |
| iPad Pro 12.9-inch (第2世代) | $\boldsymbol{\mathsf{x}}$ | $\checkmark^2$ | ✔                          | $x^*3$           |
| iPad Pro 10.5-inch        | $\pmb{\times}$            | $\checkmark^2$ | ✔                          | $\mathbf{x}^*$ 3 |
| iPad Pro 12.9-inch (第3世代) |                           |                | V                          | $\mathbf{x}^*$ 3 |
| iPad Pro 11-inch          |                           |                | ✔                          | $\mathbf{x}^*$ 3 |

表4. タブレット端末およびiOS のシステム要件

1: Wi-Fi, Wi-Fi + Cellular モデルを含みます。 iPad モデルの確認方法は Apple のページに記載 されています。 https://support.apple.com/ja-jp/HT201471

| | | 存在しない

**×**: システム要件を満たさない

✔: システム要件を満たす

\*2: 近⽇対応終了予定。

\*3: 下記の「iPadOS13 での使用について」を参照。

#### i**PadOS13 での使⽤について**

iPadOS13 の初期版において i-Dixel WEB の動作に問題が生じることが確認されているため、iPadOS13 での使 ⽤はシステム要件外としております。

現在、iPadOS13 の更新に合わせて動作確認中ですが、やむを得ず、iPadOS13 で i-Dixel WEB をご使用される 場合は、iPadOS を13.1.3 以降にアップデートした上で、以下に示す設定をブラウザで行ってください。

1. ブラウザを起動して、URL 欄の設定部をタップします。

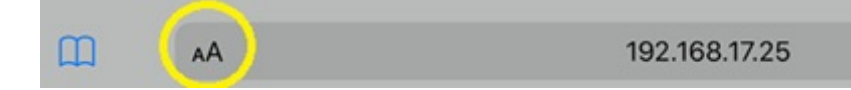

2. 表示されるメニューから「Web サイトの設定」をタップします。

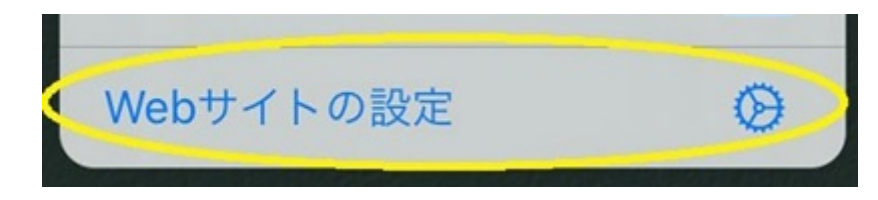

3. 「デスクトップ用 Web サイトを表示」をオフにします。

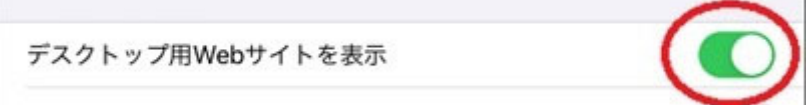

4. ブラウザを再起動します。

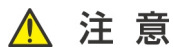

 **システム要件が満たされていても、ハードウェア構成、インストールされているソフトウェアなどが影響して、 i-Dixel WEB の操作性が著しく損なわれる場合があります。**

# 製造販売 株式会社 モリタ製作所

20200121